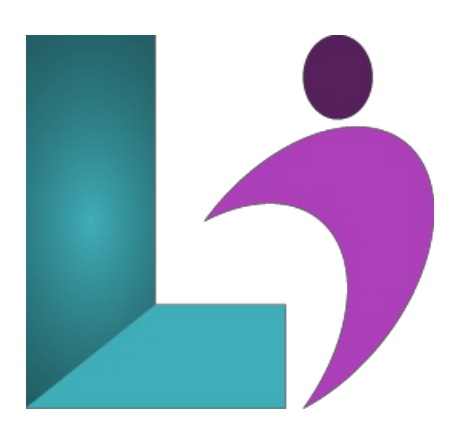

# **Django [Introduction](https://www.logicalimagination.com/python/django-introduction)**

**Course #:** PY-200 **Duration:** 5 days

#### **Prerequisites**

None.

## **Details**

You can use Python for web development, and a popular framework like Django makes it easy. Django is a high-level Python web framework that encourages rapid development and clean, pragmatic design. Built by experienced developers, it takes care of the hassle of web development, so you can focus on writing your app without needing to reinvent the wheel. It's free and open source.

This course teaches Django from the beginning. You will learn how to use Django to handle all aspects of web development, including handling requests and responses, rendering dynamic HTML pages with templates, and making database access and data management easy.

# **Software Needed**

Python 3 or higher

Django

# **Outline**

- **Setup and Installation**
	- Python and Django Installation and Setup
	- Changing Port
	- <sup>o</sup> Installing code Editor (Atom) and Required Packages

#### **Django Fundamentals**

- <sup>o</sup> Installing Fresh Project
- Project Structure ofDjango
- HowDjango Works
- URL&Views inDjango
- Data Pass onHTTP Response
- Howto Create Apps inDjango
- Apps Links to Main Project
- o Templates on Django
- Bootstrap onDjango
- o Template Inherit in Django
- URLS Pattern inDjango
- Include Method inDjango
- RenderingContext in a Template
- For Loop inDjango Template
- Static Files Links onDjango
- Load Bootstrap Template onDjango
- Template Mastering inDjango
- SuperUser Creation inDjango
- Root Apps Change onDjango
- Models inDjango
- $\circ$  Migrate & Migrations in Diango
- Data ShowonAdmin Panel
- o Media File in Django
- Data Showon Frontend
- o Slider Dynamic in Django
- o Client Section Dynamic in Django
- o Contact us Page in Django Project
- o Data Insert Into Database in Django
- o Login Page in Django
- Forgot Password inDjango
- o Registration Page in Django
- Login SystemonDjango
- Logout inDjango
- Message Framework ofDjango
- Registration inDjango

## **Django Project andApplication**

- o Creating and Running New Project
- Django Application

## **Views, URLs, Templates**

- o View and URL
- Viewand URL (More Examples)
- o URL Mappings
- Templates
- Static Files

#### **Django Models**

- Models Overview
- o Creating Models
- o Model Objects
- Admin Site
- Models (More Examples)
- Views Templates Models

# **Django Forms**

- $\circ$  Form with HTML
- Creating a Django Form
- FormSubmission
- Some FormFields Example
- FormValidation
- Django ModelForms

#### **Template Filter and Inheritance**

- Relative URLs
- o Template Inheritance
- Built-InTemplate Filters
- CustomFilters

## **CRUD Using MySQL**

- Connecting to a MySQLDatabase
- Create Migration in a MySQLDatabase
- o Creating Templates and Views
- Entry Forms
- Dynamic Template
- Update Data
- Delete Records Album
- Delete Records Artist

# **UserAuthentication**

- Django Provided User Model
- <sup>o</sup> Setup New Project and Admin
- UsingBuilt-inUser Model
- CreatingRegistration Form
- Register User
- User Login

#### **Class-BasedView**

- Template View
- List View
- o Detail View
- Create View
- Update View
- Delete View

# **Developing a Blog withDjango**

- Blog Project Introductions
- Setting up a Project
- o Creating Models
- URL, View, and Template for Blog
- User SignUp
- User Login and Logout Page
- User Profile
- NavigationBar
- Write Blog
- BlogHomepage, BlogDetails Page,and BlogComments
- Like/Unlike
- MyBlog Page
- Edit Blog Post

## **Developing a Social Media Website withDjango**

- SocialMedia Project Introduction
	- User SignUp
	- User Login
	- User Profile
	- Models
	- Edit Profile
	- Post Photos
	- Home Page
	- Follow/Unfollow
	- Display Posted Images
	- o Like and Unlike Images

## **Developing an eCommerce Website withDjango**

- Ecommerce Project Introduction
- <sup>o</sup> Project and App Setup
- CustomUser Model
- User SignUp
- Update User Profile Page
- Messages Setup
- Product Model
- Homepageand Navbar
- Product Details Page
- Cartand Order Model
- Cart View
- Cart Template
- <sup>o</sup> Increase and Decrease Quantity
- Checkout Page
- Payment Gateway
- Complete Payment
- Order Page